#### **ООО "Аналитик-ТС"**

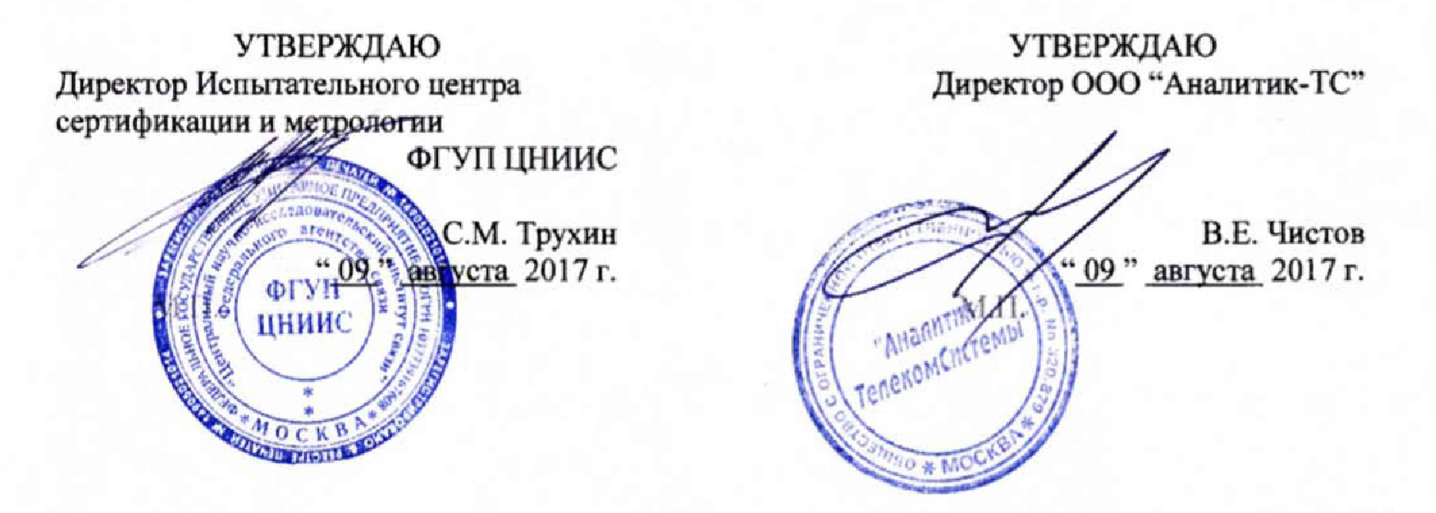

## **Анализаторы систем передачи и кабелей связи**

# **AnCom A-7**

### **Методика поверки 4221-009-11438828- 17МП-ЛУ**

ООО "Аналитик-ТС"

Разработчики документа

Алевский Д.А. " 09 " августа 2017 г.

Дианов И.В. "09" августа 2017 г.

Кочеров А.В. 09 " августа 2017 г.

Широков М.В. " 09 " августа 2017 г.

Настоящая методика поверки (МП) распространяется на анализаторы систем передачи и кабелей связи AnCom A-7 (далее - анализаторы) производства компании ООО «Аналитик TC», Москва и устанавливает методы и средства первичной, периодической, инспекционной и экспертной поверки анализаторов во всех вариантах поставки (A-7/301, A-7/307 и A-7/311), начиная с серийного номера №009.2405, находящихся в эксплуатации, а также после хранения и ремонта. Внешний вид анализаторов и панелей соединителей приведен на рисунке 1.

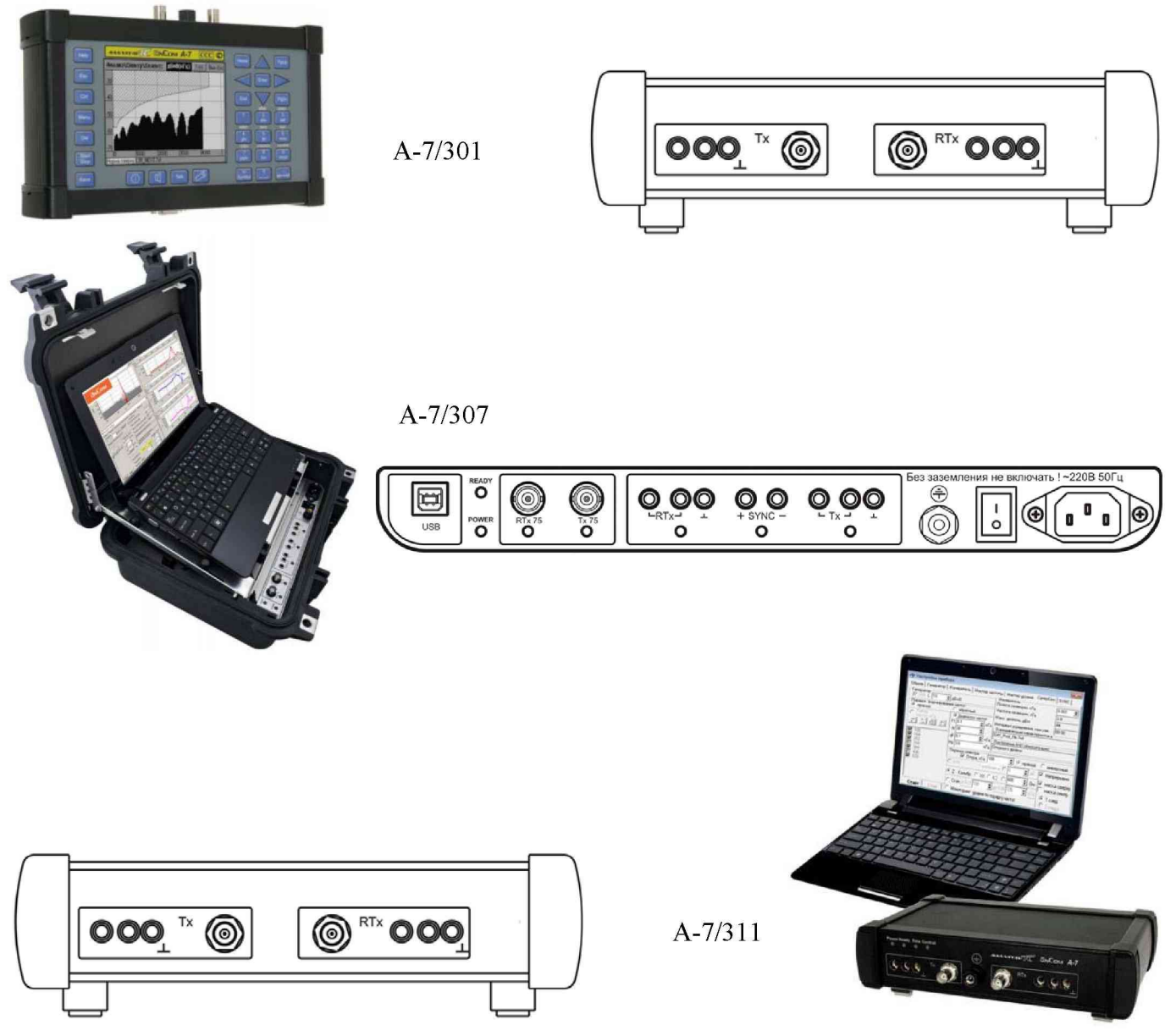

Рисунок 1 - Внешний вид анализаторов AnCom A-7

Методика разработана в соответствии с рекомендацией РМГ 51-2002 ГСИ Документы на методики поверки средств измерений. Основные положения.

Межповерочный интервал - два года.

Поверку анализаторов осуществляют метрологические службы организаций, которые аккредитованы в системе Росаккредитации на данные виды работ.

Требования настоящей методики поверки обязательны для метрологических служб юридических лиц независимо от форм собственности.

#### 1. ОПЕРАЦИИ ПОВЕРКИ

1.1 Поверка анализаторов должна производиться в соответствии с перечнем операций, перечисленных в таблице 1.

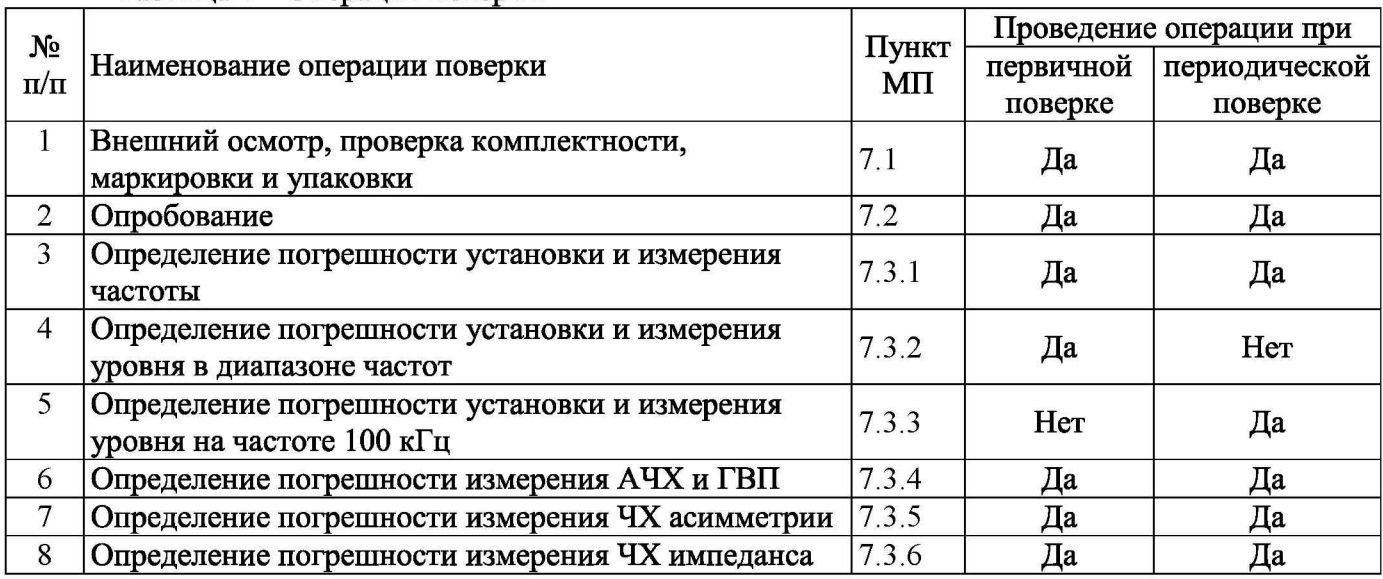

#### Таблица 1 - Операции поверки

#### 2. СРЕДСТВА ПОВЕРКИ

2.1 Поверка анализаторов должна производиться с помощью основных и вспомогательных средств поверки, перечисленных в таблице 2.

#### Таблица 2 - Средства поверки

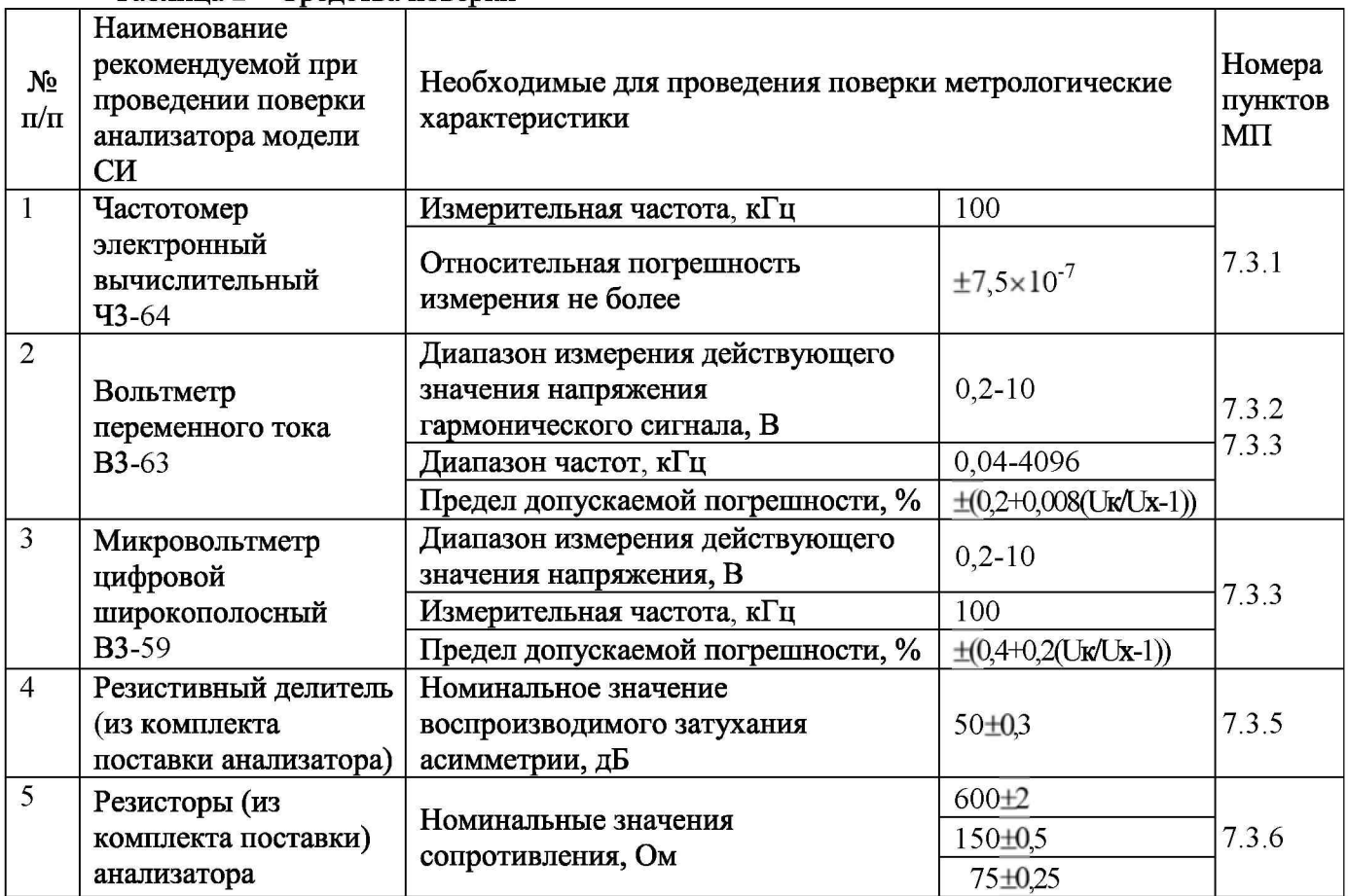

2.2 Допускается использовать другие средства поверки с аналогичными метрологическими характеристиками.

2.3 Средства поверки должны быть исправны, поверены и иметь свидетельства о поверке.

#### 3. ТРЕБОВАНИЯ К КВАЛИФИКАЦИИ

3.1 К проведению поверки допускаются лица:

- прошедшие обучение на поверителей радиотехнических СИ, времени и частоты;

- изучившие эксплуатационную документацию поверяемого СИ:

- имеющие квалификационную группу по технике безопасности не ниже III.

#### 4. ТРЕБОВАНИЯ БЕЗОПАСНОСТИ

4.1 При поверке должны выполняться меры безопасности, указанные в руководствах и инструкциях по эксплуатации поверяемого анализатора и средств поверки.

#### 5. УСЛОВИЯ ПОВЕРКИ

- 5.1 При проведении поверки должны соблюдаться следующие условия:
- температура окружающей среды  $(20 \pm 5)$ °C;
- относительная влажность воздуха не более 80%;
- атмосферное давление (100  $\pm$  8) кПа;
- напряжение сети питания (220  $\pm$  11) В;
- частота промышленной сети (50  $\pm$  0,5) Гц.

#### 6. ПОДГОТОВКА К ПОВЕРКЕ

6.1 Поверитель должен изучить руководство по эксплуатации поверяемого анализатора и инструкции на используемые средства поверки.

6.2 Используемые СИ должны быть заземлены и выдержаны во включенном состоянии в течение времени, указанного в эксплуатационной документации.

6.3 Автоматизация хода поверки обеспечивается использованием файлов конфигурации и сценариев, входящих в состав программного обеспечения (ПО) и расположенных в директориях C:\AnCom\A-7\Config\Nobepka или C:\AnCom\A-7 307\Config\Nobepka.

#### 7. ПРОВЕДЕНИЕ ПОВЕРКИ

7.1 Внешний осмотр, проверка комплектности, маркировки и упаковки

7.1.1 Выполняют операции согласно условий таблицы 3.

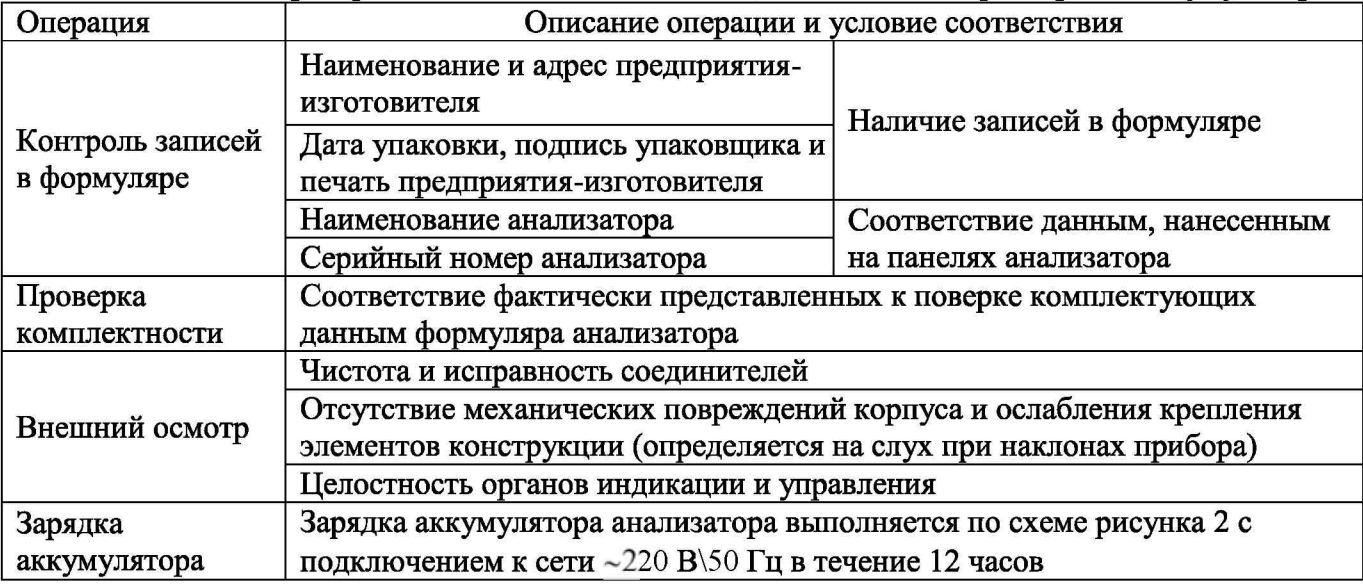

Таблица 3 – Проверка записей и комплектности, внешний осмотр и зарядка аккумулятора

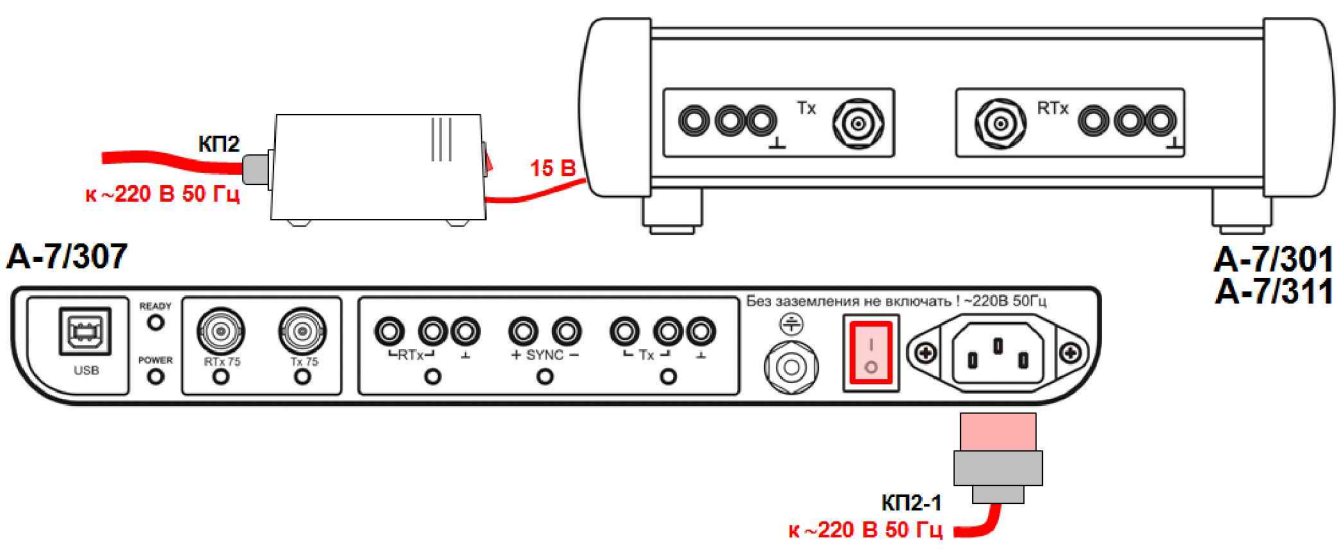

Рисунок 2 - Зарядка встроенных аккумуляторов

7.1.2 Прибор, имеющий дефекты или не соответствующий записям в формуляре бракуют и отправляют в ремонт.

7.2 Опробование

7.2.1 При проведении опробования анализаторов вариантов поставки А-7/301, A-7/311 и A-7/307 используется схема рисунка 3. При опробовании и проверке метрологических характеристик используются два типовых состояния анализатора - подготовленное и рабочее.

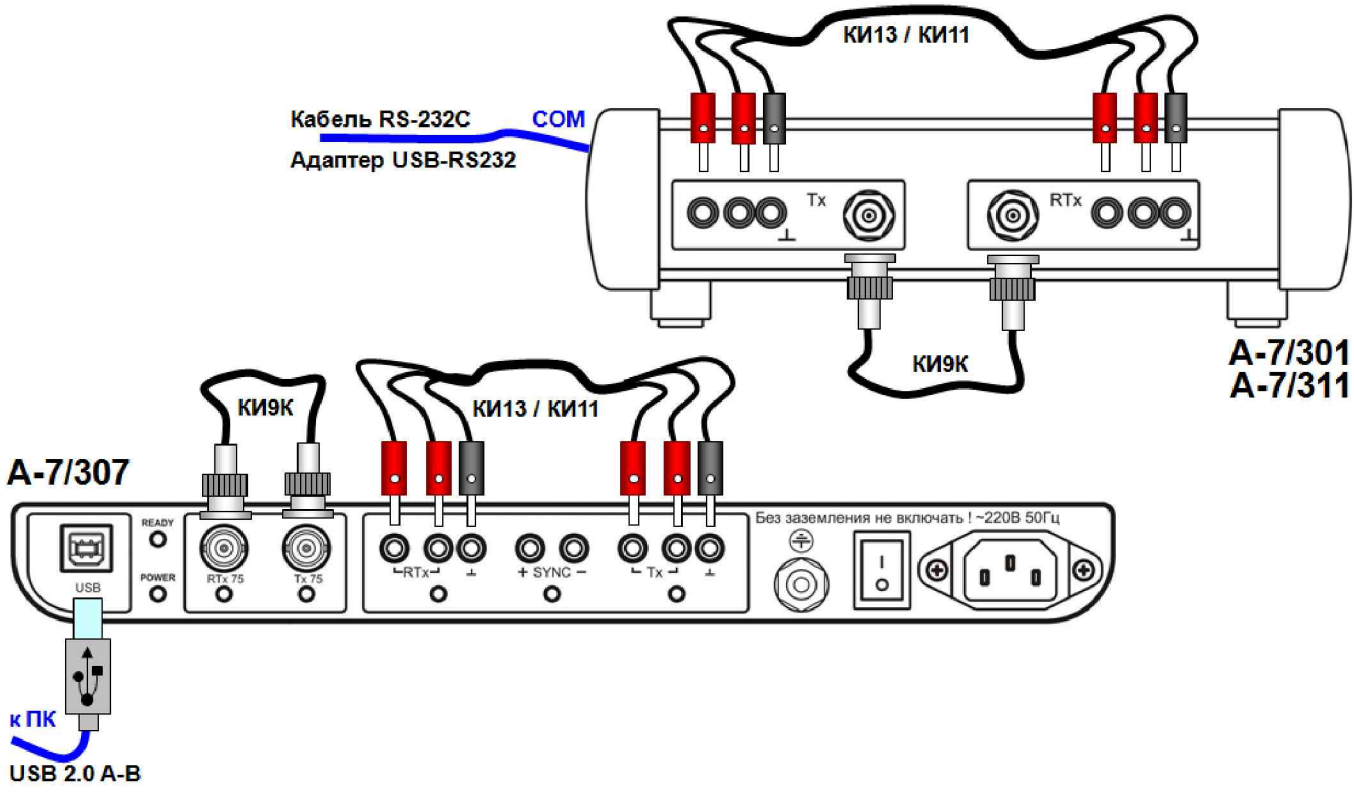

Рисунок 3 - Опробование

7.2.2 Устанавливают анализатор в подготовленное состояние согласно условий таблицы 3.

|                                       |                               | Tropi oromentioe coeffortine analitisatopa                                                               |                            |                |  |  |  |
|---------------------------------------|-------------------------------|----------------------------------------------------------------------------------------------------|----------------------------|----------------|--|--|--|
| Анализатор                            | Аккумулятор<br>заряжен        | Зарядка аккумулятора анализатора от сети ~220 В\50 Гц<br>(12 часов) завершена                            |                            |                |  |  |  |
|                                       | Подготовлен                   | Анализатор ОТК ЛЮЧЕН ОТ СЕТИ ПИТАНИЯ И ПОДКЛЮЧЕН К ПК.<br>На ПК загружено ПО анализатора; выполнен Старт |                            |                |  |  |  |
| Режим подключения                     |                               |                                                                                                    |                            | 4 Г И симм     |  |  |  |
| Максимальная частота диапазона частот |                               |                                                                                                    |                            | 4096           |  |  |  |
| Прецизионный анализ                   |                               |                                                                                                    |                            | 5              |  |  |  |
|                                       |                               | Импеданс                                                                                                 | Ом                         | 100            |  |  |  |
| Общие                                 | Генератор                     | Опорный уровень                                                                                          | дБмо                       | $\overline{0}$ |  |  |  |
|                                       |                               | Импеданс                                                                                                 | Ом                         | 100            |  |  |  |
|                                       | Измеритель                    | Опорный уровень                                                                                          | дБмо                       | $\overline{0}$ |  |  |  |
|                                       |                               | Максим. уровень                                                                                          | дБм0                       | $-8$           |  |  |  |
| Генератор                             | Измерительный сигнал          |                                                                                                    |                            | Блокирован     |  |  |  |
| Миним. уровень сигнала                |                               |                                                                                                    |                            | 80             |  |  |  |
| Измеритель                            | Миним. защищенность сигнала   |                                                                                                    | дБ                         | $\overline{2}$ |  |  |  |
|                                       | Шаг представления спектра     |                                                                                                    | кГц                        | 5              |  |  |  |
|                                       | Интервал усреднения           |                                                                                                    | мин:сек                    | 00:05          |  |  |  |
|                                       |                               | Диапазон частот анализа (F0F1)                                                                           | кГц                        | 104096         |  |  |  |
|                                       | Построение АЧХ относительно   |                                                                                                    | опорного уровня            |                |  |  |  |
|                                       | Построение ГВП относительно   |                                                                                                    | миним. времени прохождения |                |  |  |  |
|                                       |                               | Скорость (эл-магн. волны в кабеле)                                                                       | 100                        |                |  |  |  |
|                                       | Соответствующими кабелями     |                                                                                                    | КИ13 или КИ11 Tx-------RTx |                |  |  |  |
| Подключение                           | соединены разъемы анализатора |                                                                                                    | <b>КИ9К</b>                | Tx 75---RTx 75 |  |  |  |

Таблица 3 - Подготовленное состояние анализатора

7.2.3 Устанавливают анализатор в рабочее состояние согласно условий таблицы 4.

| Рабочее состояние отличается от подготовленного включением генератора и изменением<br>настроек измерителя |                             |               |              |            |  |  |  |
|----------------------------------------------------------------------------------------------------|-----------------------------|---------------|--------------|------------|--|--|--|
| Общие                                                                                                    | Измеритель                  | Макс. Уровень | дБмО         | 12         |  |  |  |
| Генератор                                                                                                 |                             | Включен       |              | <b>SIN</b> |  |  |  |
|                                                                                                    | Измерительный<br>сигнал     | Уровень L     | дБмО         | $\theta$   |  |  |  |
|                                                                                                    |                             | Частота Р     | к $\Gamma$ ц | 100        |  |  |  |
| Измеритель                                                                                                | Минимальный уровень сигнала |               | дБмО         | $-60$      |  |  |  |

Таблица 4 - Рабочее состояние анализатора

#### 7.2.4 Проверка программного обеспечения

Проверка программного обеспечения выполняется путем его загрузки и открытия соответствующих информационных окон. Результаты проверки считаются удовлетворительными, если номера версий ПО соответствуют варианту поставки анализатора и данным таблицы 5.

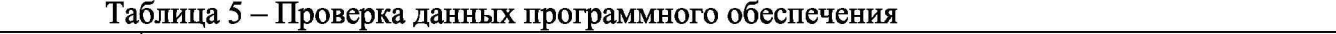

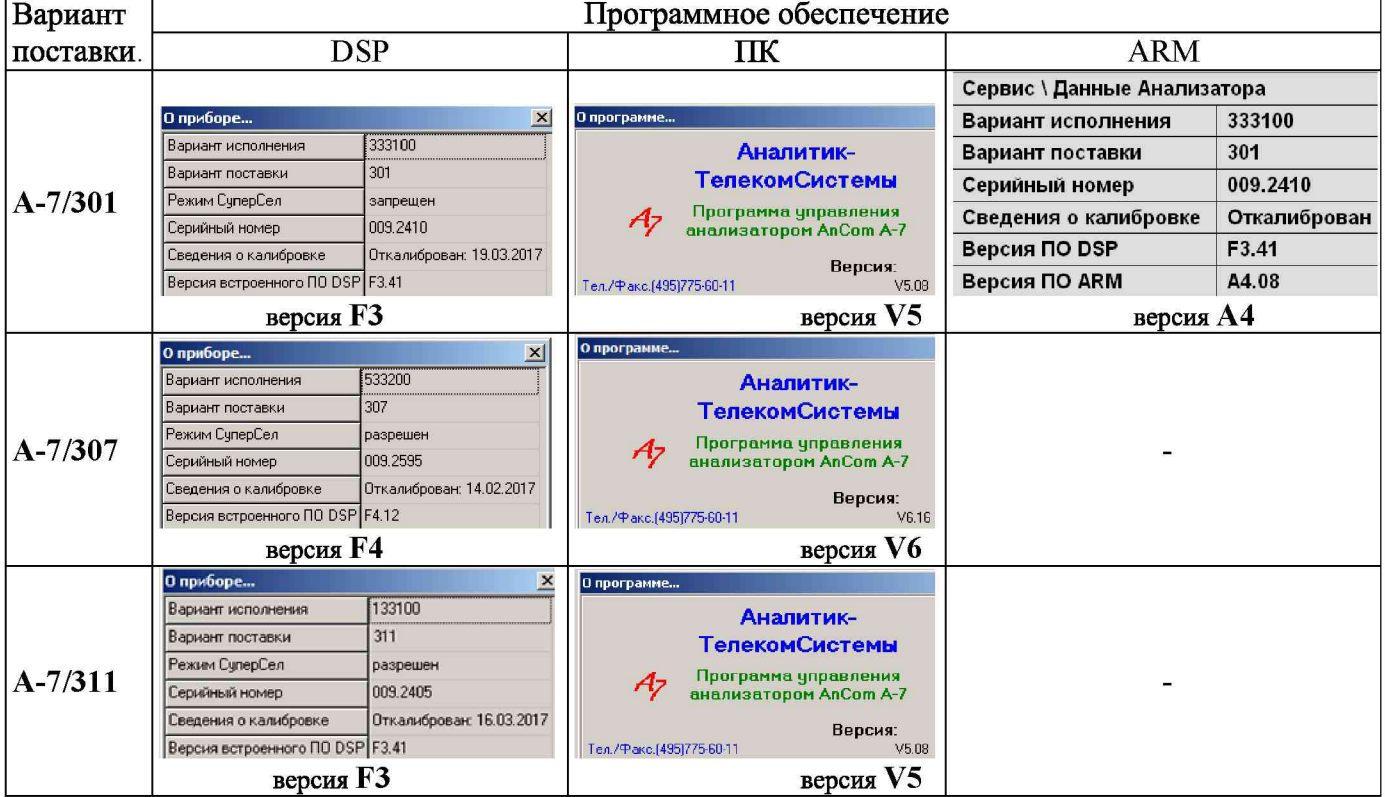

7.2.5 Проверка уровня собственных шумов

Проверка уровня собственных шумов на выходе заблокированного генератора производится:

- с использованием схемы рисунка 2;

- для подготовленного состояния опробуемого анализатора по пункту 7.2.2;

- режимах подключения 4  $\Gamma$  И симм и 4  $\Gamma$  И коакс;

- значение уровня шума считывается в окне «Шум - Результаты измерений Шум,дБм0».

Результаты проверки считаются удовлетворительными, если измеренные значения уровня шума не превосходят указанных в таблице 6 пределов.

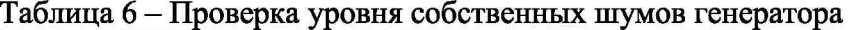

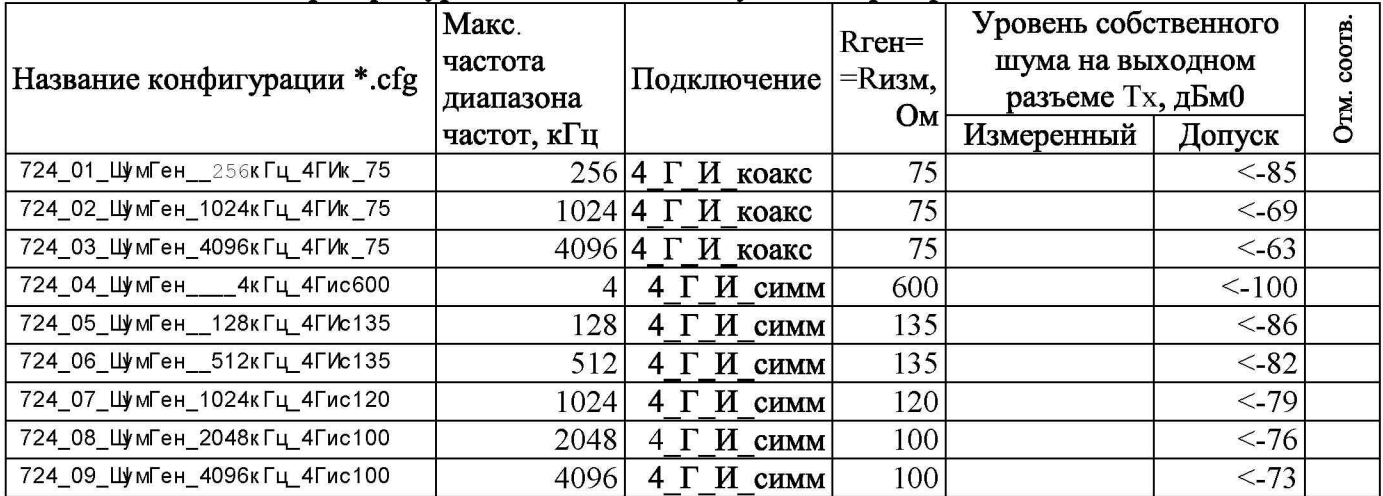

7.2.6 Измерение затухания и защищенности формируемого гармонического сигнала

Измерение затухания  $\mathbf H$ защищенности формируемого гармонического сигнала производится:

- с использованием схемы рисунка 2;
- для рабочего состояния опробуемого анализатора по пункту 7.2.3;
- в режимах подключения 4 Г И симметрично и 4 Г И коаксиально:
- используются режимы формирования и измерения уровня гармонического сигнала проверяемого анализатора;
- проверка анализатора производится измеренным  $\Pi$ O значениям затухания И защищенности, считываемых соответственно  $\overline{B}$ окнах «SIN - Результаты измерений\Затухание.дБ» и «SIN - Результаты измерений\Сигн/шум,дБ».

Результаты проверки считаются удовлетворительными, если измеренные значения затухания и защищенности соответствуют указанным в таблице 7 пределам.

|                               | кΓц                                   |                      |                            | Настройки<br>генератора     |                        | Настройки<br>измерителя       |                            | Измеряемые величины                                                 |                                                        |          |              |                   |
|-------------------------------|---------------------------------------|----------------------|----------------------------|-----------------------------|------------------------|-------------------------------|----------------------------|---------------------------------------------------------------------|--------------------------------------------------------|----------|--------------|-------------------|
| Название конфигурации *.cfg   | частот<br>частота<br>диапаз.<br>Макс. | Подключение<br>4 Г И | $\mathbf{M}$<br>Rген=Rизм, | дБмо<br>Опорный<br>Уровень, | ŧБ<br>poB<br>дБмО<br>⊳ | <b>SIN</b><br>Частота,<br>κГц | дБмо<br>Опорный<br>уровень | 冱<br>Максимальны<br>измеряемый<br>≃<br>уровень -<br>позиция<br>меню | Наименование<br>N<br>измерений<br>параметра<br>единицы | Измерено | Допуск       | COOTB.<br>Отметка |
| 725_01_3т50дБ_0256кГц_4ГИк_75 | 256                                   | коакс                | 75                         |                             | $-50$                  | 100                           | 7 <sup>1</sup>             | Нижняя                                                              | Затухание, дБ                                          |          | $50 \pm 0.3$ |                   |
| 725 02 3т40дБ 1024кГц 4ГИк 75 | 1024                                  | коакс                | 75                         | 7                           | $-40$                  | 100                           | 7 I                        | Нижняя+1                                                            | Затухание, дБ                                          |          | 40±0,3       |                   |
| 725 03 3т 0дБ 4096кГц 4ГИк 75 |                                       | 4096 коакс           | 75                         | $\Omega$                    | 0                      | 1000                          | $\Omega$                   | Нижняя+1                                                            | Затухание,дБ                                           |          | $0 \pm 0.3$  |                   |
| 725_04_3т50дБ_128кГц_4ГИс135  | 128                                   | СИММ                 | 135                        | 10                          | $-50$                  | 10                            |                            | $10$ Нижняя                                                         | Затухание, дБ                                          |          | $50 \pm 0.3$ |                   |
| 725_05_3т30дБ_512кГц_4ГИс135  | 512                                   | <b>CHMM</b>          | 120                        | 10                          | $-30$                  | 100                           |                            | $10$  Нижняя $+2$                                                   | Затухание, дБ                                          |          | $30 \pm 0.3$ |                   |
| 725_06_3т_0дБ_2048кГц_4ГИс135 | 2048                                  | <b>CHMM</b>          | 100                        | $\Omega$                    | $\Omega$               | 100                           |                            |                                                                     | Затухание, дБ                                          |          | $0 \pm 0.3$  |                   |
|                               |                                       |                      |                            |                             |                        |                               |                            | $0$  Нижняя+1                                                       | Сиг/шум,дБ                                             |          | >60          |                   |
|                               | 4                                     |                      | 600                        |                             |                        | 1,02                          |                            | Нижняя+2                                                            | Затухание,дБ                                           |          | $0 \pm 0.3$  |                   |
| 725_07_3т_0дБ____4кГц_4ГИс600 |                                       | симм                 |                            | 4                           | $\Omega$               |                               | 4                          |                                                                     | Сиг/шум,дБ                                             |          | >60          |                   |

Таблица 7 – Проверка измерения затухания и защищенности

#### 7.2.7 Оценка результатов опробования анализатора

Опробование анализатора считается удовлетворительным, если результаты операций опробования по пунктам 7.2.4, 7.2.5 и 7.2.6 положительны.

Процедуры опробования в части выполнения операций по п. 7.2.5 и 7.2.6 выполняются автоматически при исполнении сценария Проверка Анализатора. scn.

#### 7.3 Проверка метрологических характеристик

7.3.1 Определение погрешности установки и измерения частоты

Определение погрешностей установки и измерения поверяемым анализатором частоты гармонического сигнала производится по Схеме рисунка 4 для рабочего состояния анализатора по пункту 0 в режиме подключения 2 Г И коаксиально (Rген=75 Ом). Устанавливается уровень гармонического сигнала равный 7 дБм0. К коаксиальному выходу RTx подключается согласованная нагрузка и частотомер.

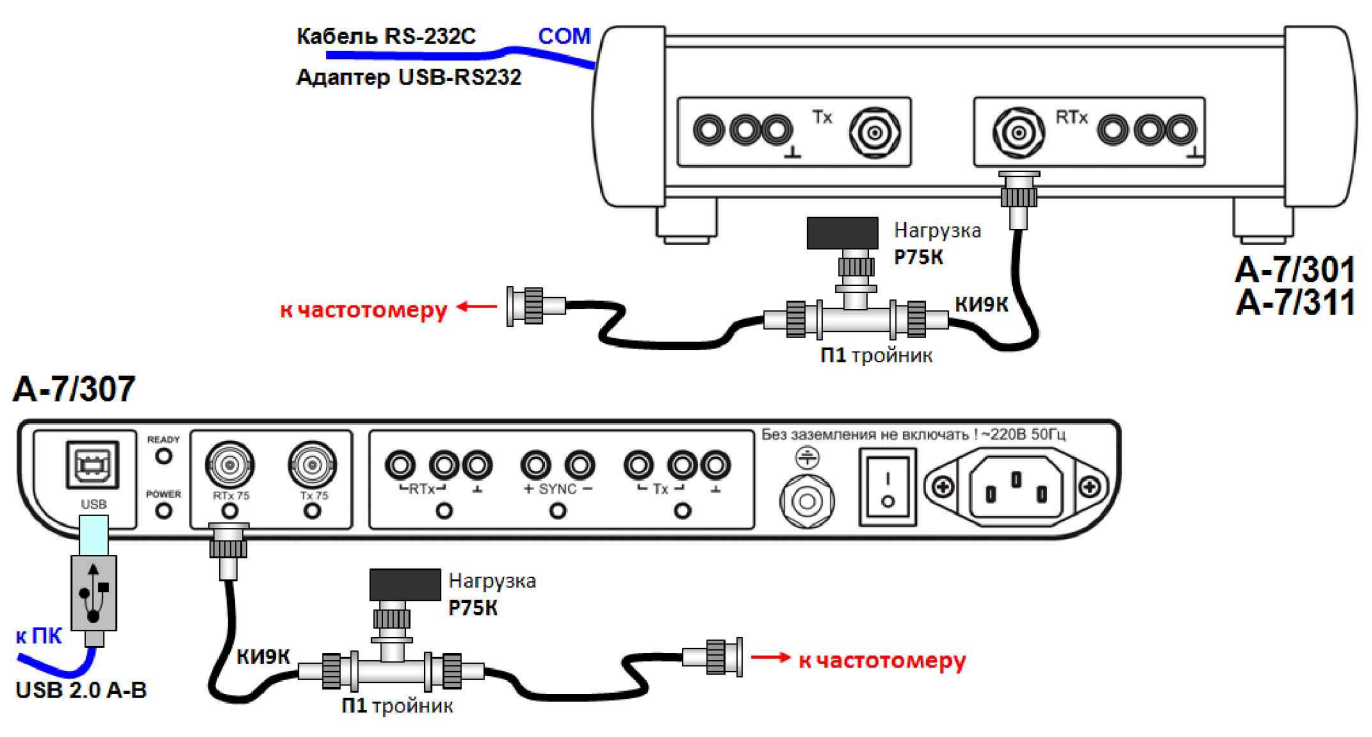

Рисунок 4 - Проверка установки и измерения частоты

Результаты измерений частоты [кГц] следует фиксировать с разрешением не менее 5-ти знаков после запятой. При затруднениях с захватом частоты частотомером рекомендуется:

- изменить (увеличить) уровень генерируемого проверяемым анализатором сигнала,
- отключить нагрузку Р75К,
- отключить управляющий ПК от сети питания (работа от аккумулятора).

анализатором  $A-7$ значение Измеряемое частоты считывается  $\overline{B}$ окне «SIN - Результаты измерений\Частота, кГц».

Результаты определения значений погрешности установки и измерения частоты гармонического сигнала считаются удовлетворительными, если абсолютные отклонения частоты не превосходят указанных в таблице 8 допустимых значений.

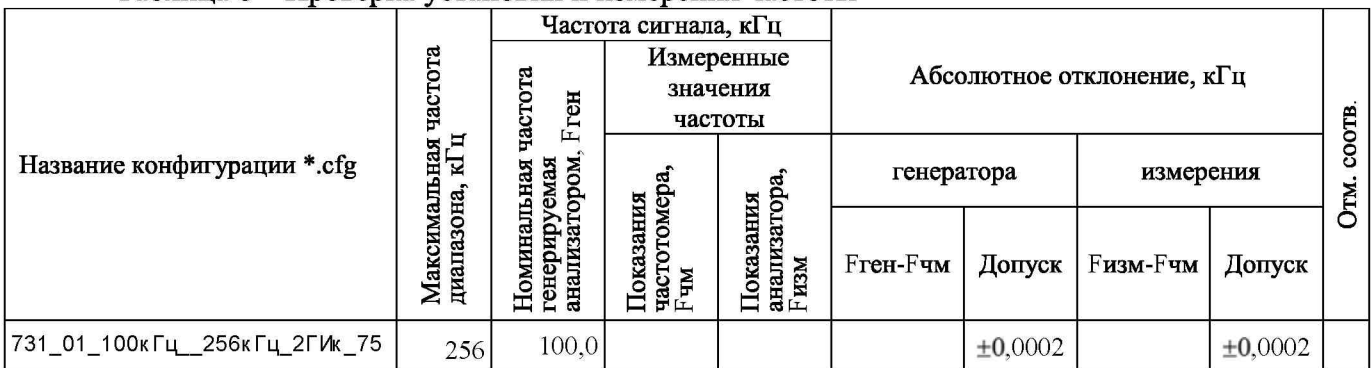

Таблина 8 - Проверка установки и измерения частоты

Настройка анализатора, необходимая для выполнения проверки частоты, производится автоматически в ходе работы по сценарию Проверка Частоты 100к Гц. scn.

7.3.2 Определение погрешности установки и измерения уровня в диапазоне частот

Определение погрешностей формирования и измерения уровня производится для рабочего состояния анализатора по пункту 7.2.3.

ПРИМЕЧАНИЕ: Проверка погрешностей формирования и измерения уровня гармонического сигнала в диапазоне частот производится т олько при выполнении первичной поверки.

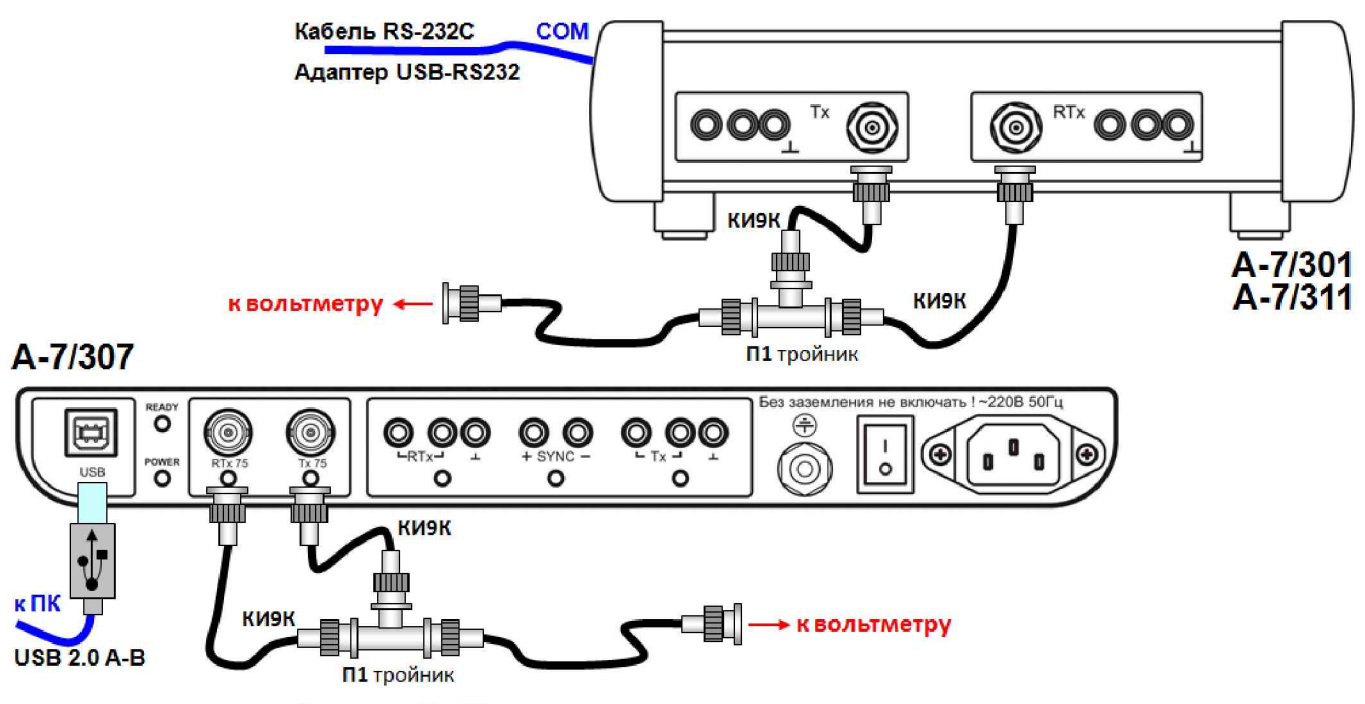

Рисунок 5 - Проверка уровня на коаксиальных разъемах

При определении погрешности формирования и измерения уровня на коаксиальных выходе Тх (Tx 75) и входе RTx (RTx 75) поверяемого анализатора с использованием вольтметра ВЗ-63 производятся следующие действия:

- осуществляется подготовка вольтметра ВЗ-63:

- о на задней панели вольтметра клеммы «общая» и «земля» объединяются,
- о при выполнении измерений по данному пункту из адаптера пробника вольтметра следует удалить согласующую коаксиальную нагрузку 50 Ом,
- о сетевая вилка вольтметра подключается к сети переменного тока 220 В\50 Гц.
- о непосредственно перед проведением измерений калибруется и настраивается вольтметр:
	- **Fil** ПРОГРАММА 38 n 1 ЗАПИСЬ
	- **EL ПРОГРАММА 11 n 0 ЗАПИСЬ**
	- **FOR Пробник вольтметра вставить в гнездо вольтметра**
	- **E КАЛИБР**
	- **ΠΡΟΓΡΑΜΜΑ 1 η 0 ΠΥΣΚ**
	- **FOLL** CTON
	- ПРОГРАММА 33 n 0 ЗАПИСЬ
	- $F_0$  $>0<$
	- **Fill TIPOFPAMMA 4 n 0 ITYCK**
- к коаксиальному выходу Tx анализатора А-7 подключается его же коаксиальный вход RTx и пробник вольтметра В3-63 по схеме рисунка 5;
- на анализаторе  $A-7$ устанавливаются: Подключение=4 Г И коаксиально (Rген=Rизм=75 Ом);
- устанавливается номинальное значение уровня поверяемого анализатора Рген;
- считывается показание вольтметра Рвм[дБ] в децибелах относительно действующего значения напряжения равного 0,2236 В (соответствует уровню 0 дБм на нагрузке 50 Ом);
- пересчет уровня производится по формуле:

Рвм[дБм0]=Рвм[дБ]-10×1g(Rген/50)=Рвм[дБ]-1,76;

- определяется отклонение заданного уровня генератора от фактического ДРген=Рген-Рвм;
- «SIN Результаты измерений\Сигнал,дБм0»  $-$ **B** окне осуществляется считывание показаний измеренного поверяемым анализатором уровня Ризм;
- определяется отклонение измеренного уровня от фактического ДРизм-Ризм-Рвм.

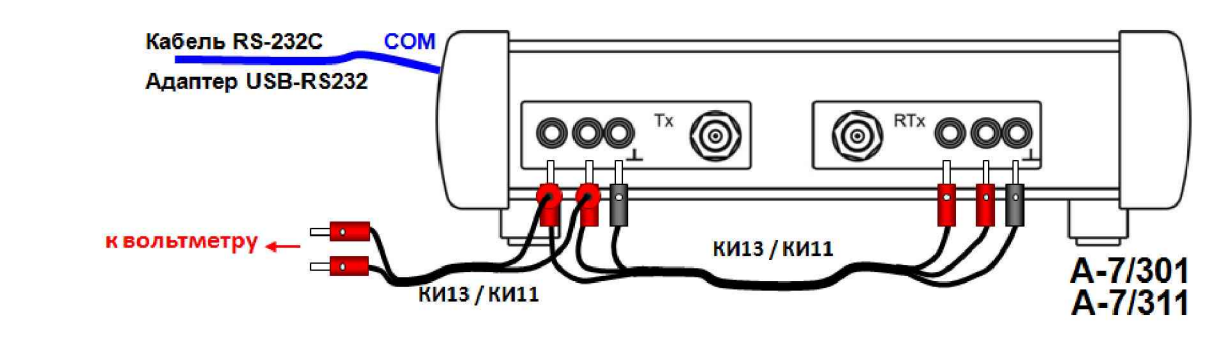

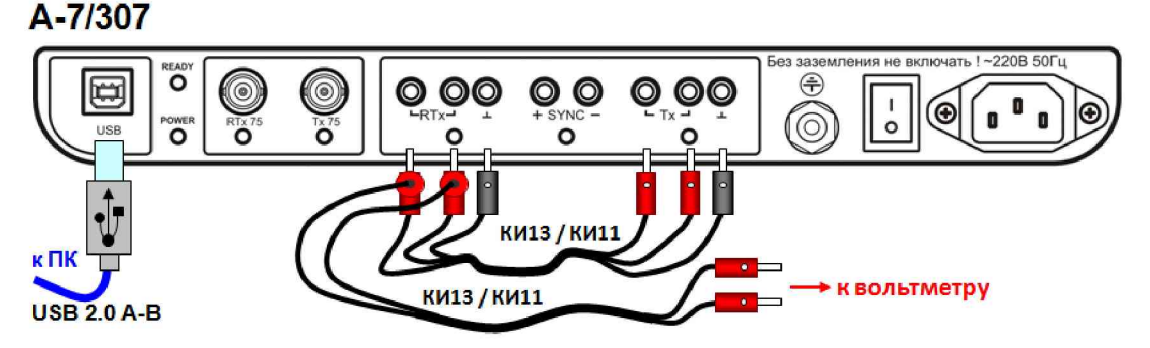

Рисунок 6 - Проверка уровня на симметричных разъемах

При проверке формирования уровня на симметричном выходе поверяемого анализатора Тх и измерения уровня на симметричном входе поверяемого анализатора RTх с использованием вольтметра переменного тока В3-63 производятся аналогичные действия, но:

- с использованием симметричных входов RTx и Tx по схеме рисунка 6;
- в режиме подключения 4 Г И симметрично (Rген=Rизм=135 Ом);
- пересчет уровня производится по формуле:

Рвм[дБм0]=Рвм[дБ]-10xlg(Rген/50)=Рвм[дБ]-4,31.

Результаты проверки считаются удовлетворительными, если измеренные значения отклонения уровня не превосходят указанных в таблице 9 допустимых значений.

#### Таблица 9 - Проверка установки и измерения уровня в диапазоне частот

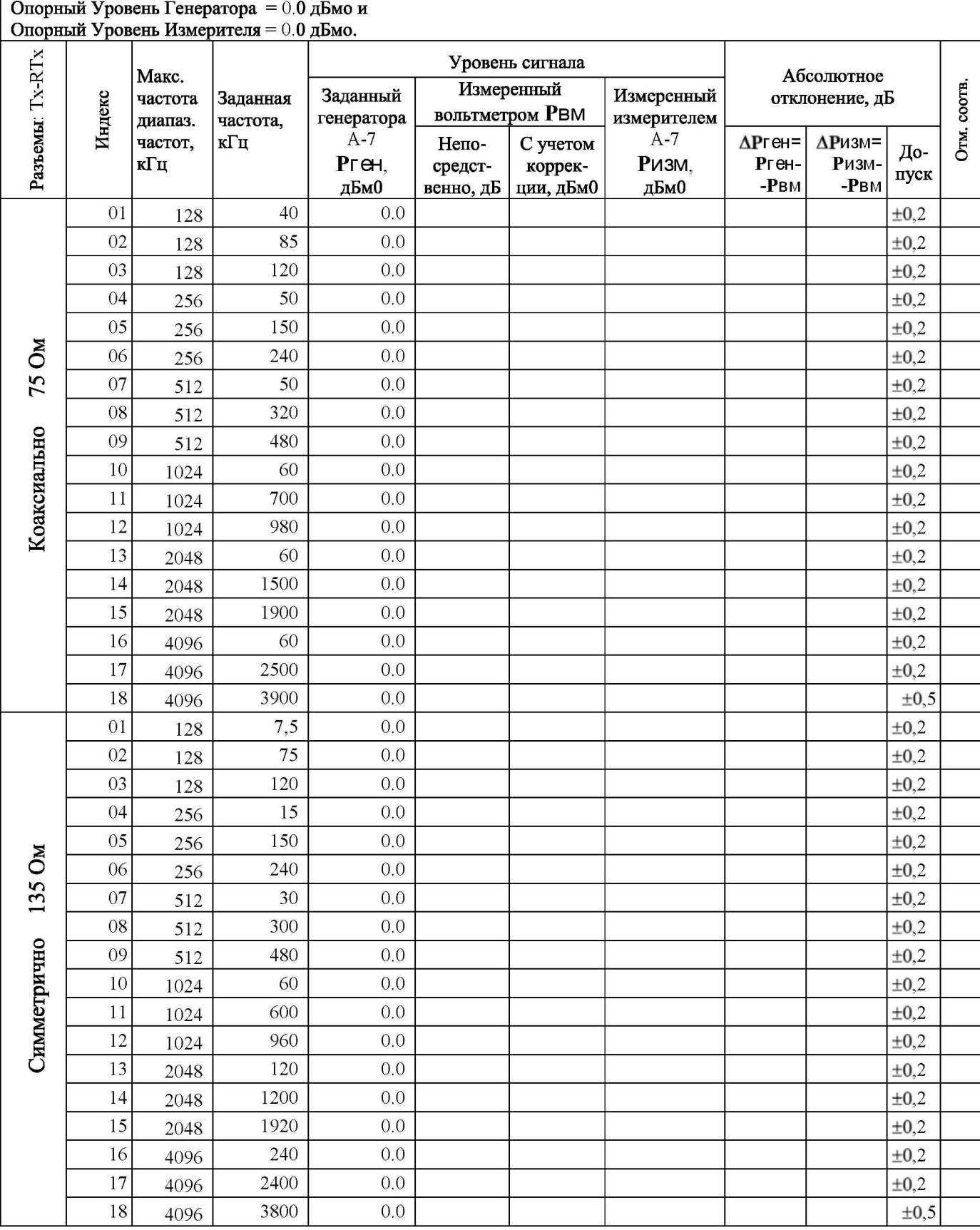

7.3.3 Определение погрешности установки и измерения уровня на частоте 100 кГц

Определение погрешностей установки и измерения уровня гармонического сигнала на частоте 100 кГц производится с применением вольтметров В3-63 или В3-59 аналогично проведению проверки по пункту 7.3.2 с использованием схем рисунков 5 и 6.

Результаты проверки считаются удовлетворительными, если измеренные значения отклонения уровня не превосходят указанных в таблице 10 допустимых значений.

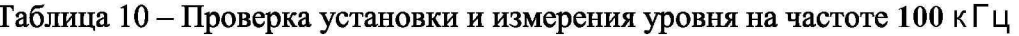

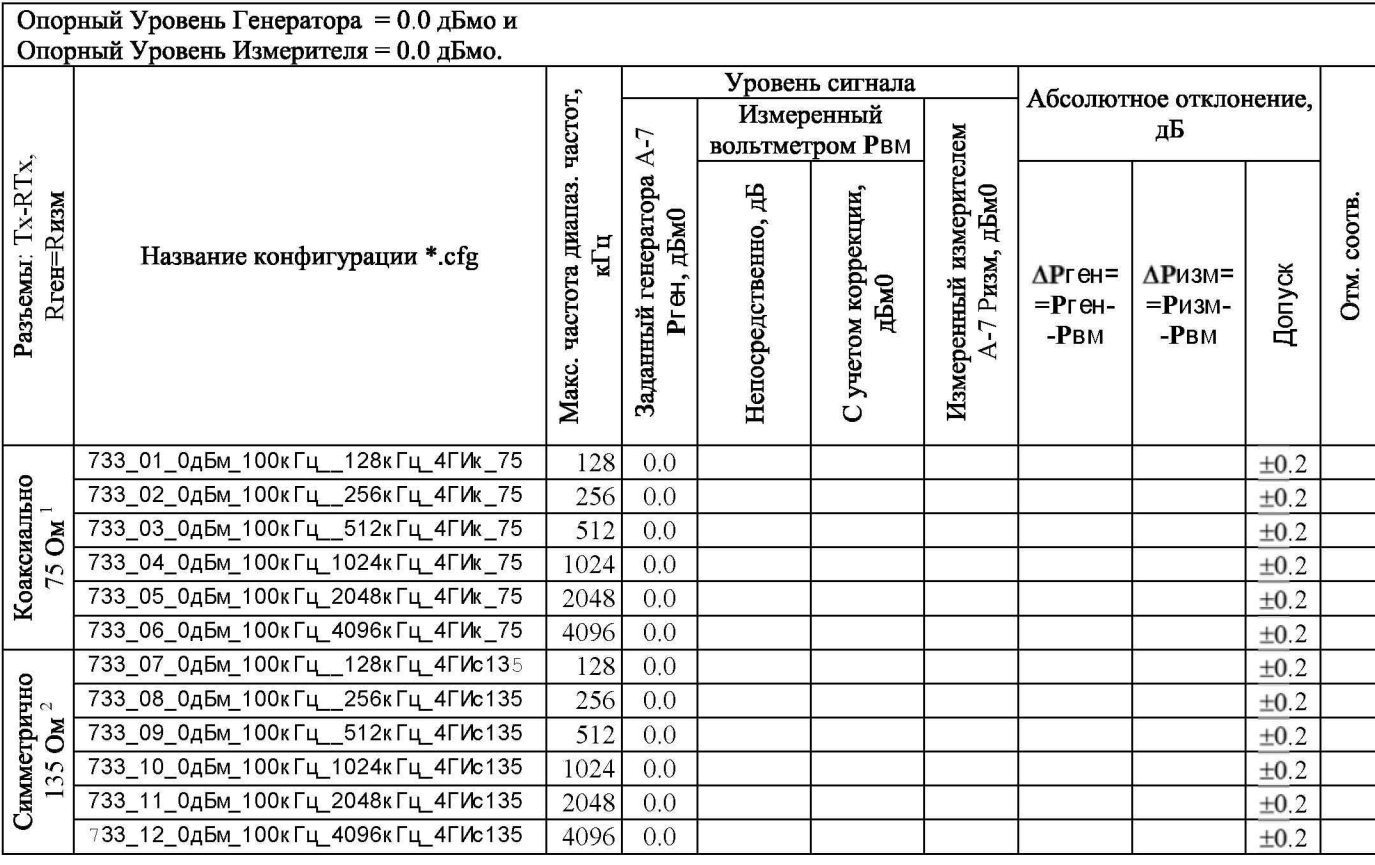

Настройка анализатора, необходимая для выполнения проверки уровня, производится автоматически при исполнении сценария ПроверкаУровня ОдБм 100кГц. scn.

<sup>1</sup> Rген=Rизм=75 Ом.

Коррекция для В3-63: Рвм, дБм0=Рвм, дБ-1.76. Коррекция для ВЗ-59: Рвм, дБм0=Рвм, дБ+9.03.

<sup>2</sup> Rген=Rизм=135 Ом. Коррекция для В3-63: Рвм, дБм0=Рвм, дБ-4.31. Коррекция для ВЗ-59: Рвм, дБм0=Рвм, дБ+6.48. 7.3.4 Определение погрешности измерения АЧХ и ГВП

Определение погрешностей измерения поверяемым анализатором частотных характеристик (ЧХ) затухания (АЧХ) и относительного группового времени прохождения (ГВП) производится для рабочего состояния анализатора по пункту 7.2.3 с применением схемы рисунка 3.

Проверка измерения затухания равного 0 дБ и относительного времени прохождения равного 0 мкс при коаксиальном подключении производится следующим образом:

- устанавливается режим подключения 4 Г И коаксиально (Rген=Rизм=75 Ом);
- выход Tx проверяемого анализатора подключается непосредственно к входу RTx;
- выполняются следующие настройки генератора:
	- о опорный уровень генератора равен минус 10 дБмо,
	- ⊙ уровень МЧС равен 0 дБм0;
	- о параметры МЧС (F1 начальная частота, N число гармоник, DF шаг гармоник) задаются для каждого диапазона частот согласно приведенным ниже данным;
	- выполняется следующая настройка измерителя:
		- о опорный уровень измерителя равен минус 10 дБмо;
- результаты измерений ЧХ считываются в окнах «МЧС: АЧХ» и «МЧС: ГВП», причем по графикам характеристик определяются и фиксируются в протоколе:
	- о максимальные по абсолютному значению отклонения:

**Платеренного затухания от заданного значения 0 дБ**,

<u>В измеренного времени прохождения от заданного значения 0 мкс и</u>

о соответствующие максимальным отклонениям значения частоты.

Проверка измерения затухания равного 0 дБ и относительного времени прохождения равного 0 мкс при симметричном подключении производится следующим образом:

- устанавливается режим подключения 4 Г И симметрично и Rген=Rизм=135 Ом;
- выход Tx проверяемого анализатора подключается непосредственно к входу RTx;
- генератор проверяемого анализатора формирует МЧС с уровнем 0 дБм0.

Результаты проверки считаются удовлетворительными, если максимальные отклонения измеренных ЧХ соответствуют указанным в таблице 11 диапазонам допустимых значений.

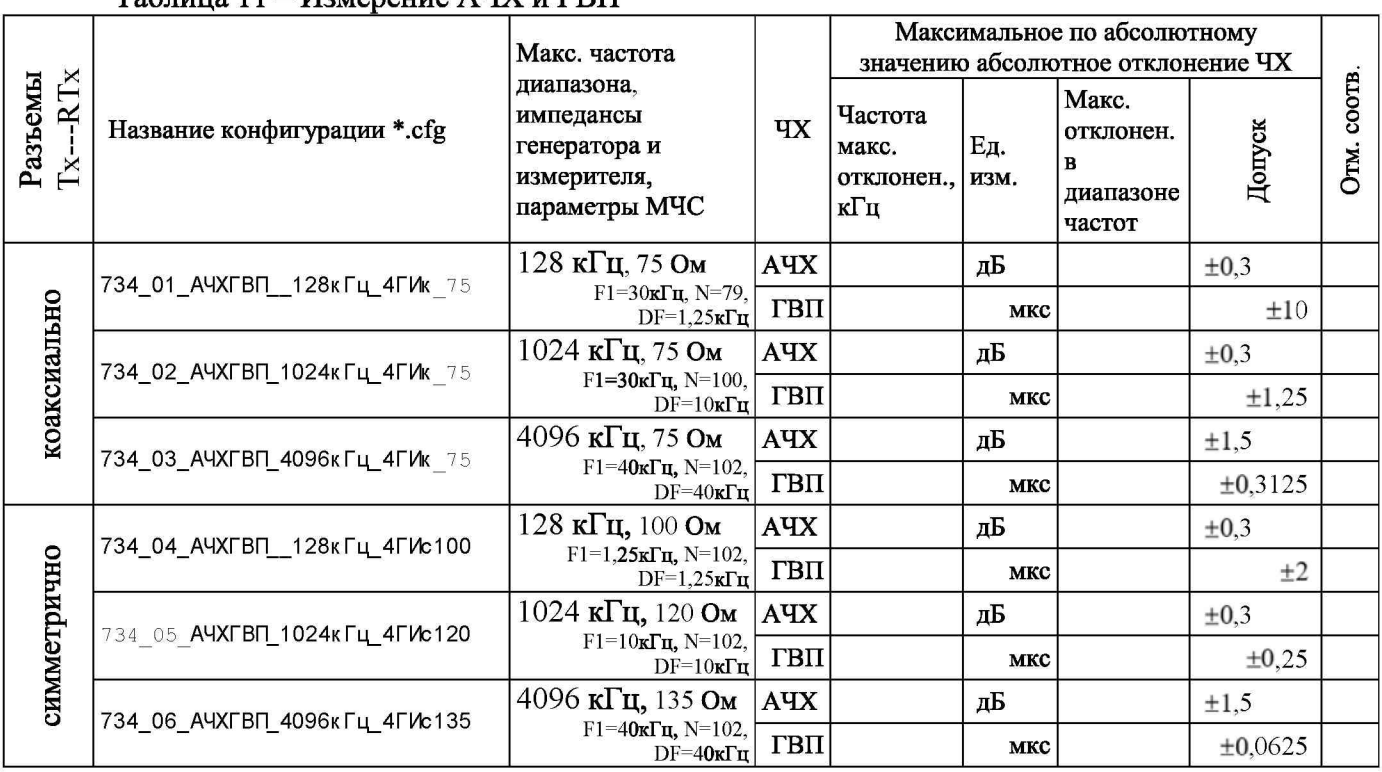

 $T_2$  $\delta$ uuus 11 – Usveneuue AUY u FRH

Проверка измерения АЧХ и ГВП выполняется автоматически при исполнении сценария ПроверкаАнализатора. scn.

#### 7.3.5 Определение погрешности измерения ЧХ затухания асимметрии

Определение погрешности измерения ЧХ затухания асимметрии производится для рабочего состояния анализатора по пункту 7.2.3 следующим образом:

- используется резистивный делитель Д62/63.19 (62,00 Ом и 63,19 Ом), обеспечивающий воспроизведение затухания асимметрии равное 50,0 дБ и подключаемый к симметричному входу RTх поверяемого анализатора согласно схеме рисунка 7,

- устанавливается режим подключения поверяемого анализатора  $3 \Gamma$  И,

- устанавливается максимальный уровень измерителя, соответствующий наименьшему значению (нижняя позиция в меню),

- генератор поверяемого анализатора формирует МЧС с уровнем 0 дБм0.

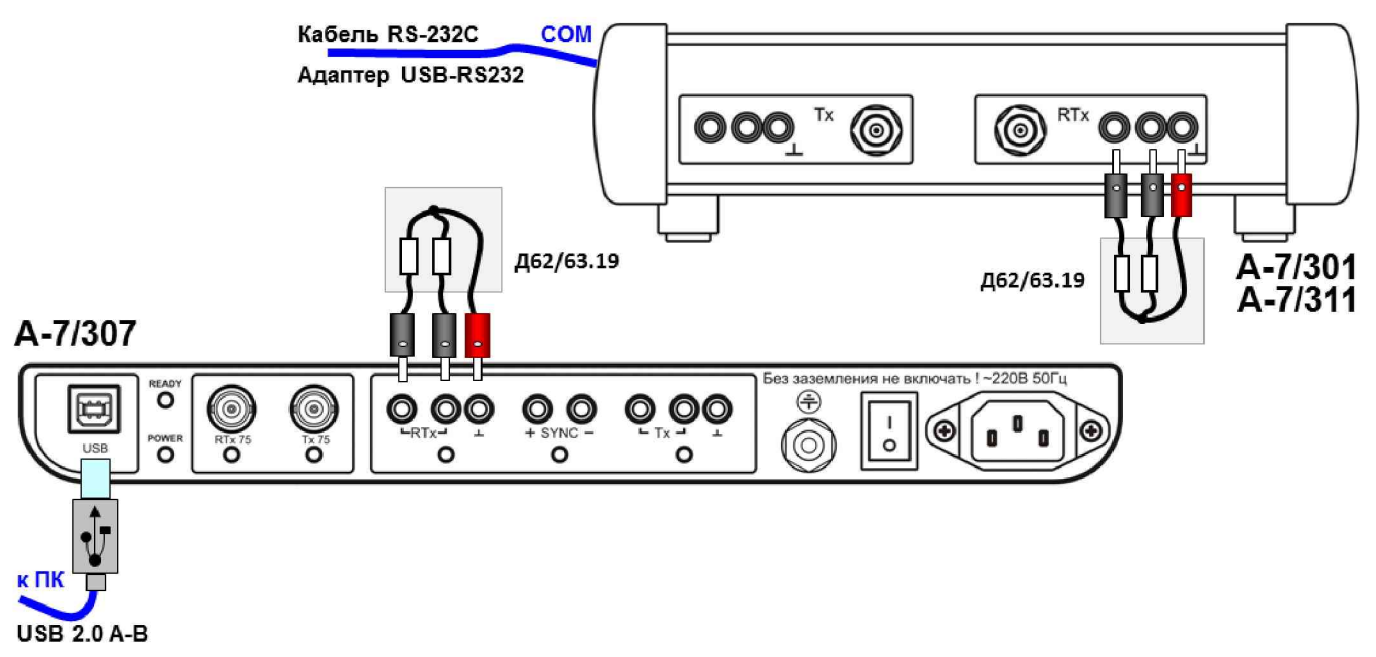

Рисунок 7 – Проверка измерения затухания асимметрии

Результаты проверки считаются удовлетворительными, если максимальные отклонения измеренных значений ЧХ затухания асимметрии от значения затухания асимметрии резистивного делителя соответствуют указанным в таблице 12 диапазонам допустимых значений.

| Название конфигурации *.cfg  | Максимальная<br>частота<br>диапазона<br>частот и<br>параметры МЧС                                 | Заданное<br>затухание<br>асимметрии<br>резистивного<br>делителя, дБ | Максимальное по абсолютному значению<br>абсолютное отклонение измеренной ЧХ<br>затухания асимметрии от заданного<br>Затухание асимметрии, дБ |                                                                         |                |               |
|------------------------------|---------------------------------------------------------------------------------------------------|---------------------------------------------------------------------|----------------------------------------------------------------------------------------------------|-------------------------------------------------------------------------|----------------|---------------|
|                              |                                                                                                   |                                                                     | Частота<br>максим.<br>отклонения<br>затухания,<br>кГц                                                                                        | Измеренное<br>значение с<br>максимальным<br>отклонением от<br>заданного | Допуск         | COOTB<br>Oтм. |
| 735 01_Асимм50дБ_128кГц_3Г   | 128 к $\Gamma$ ц,<br>$F1 = 7.5 \text{K} \Gamma \text{H}$ , N=17,<br>$DF=7.5\text{k}$ Tu           |                                                                     |                                                                                                    |                                                                         | $50,0{\pm}2,0$ |               |
| 735 02 Асимм50дБ 1024кГц ЗГИ | $1024 \,\mathrm{k}$ II.<br>$F1 = 60 \text{K} \Gamma \text{H}$ , N=17,<br>$DF=60\text{K}T\text{H}$ | 50,0                                                                |                                                                                                    |                                                                         | $50,0{\pm}2,0$ |               |
| 735 03 Асимм50дБ 4096кГц ЗГИ | 4096 к $\Gamma$ ц.<br>$F1 = 240$ к $\Gamma$ н, N=17,<br>$DF=240\text{K}\Gamma\text{H}$            |                                                                     |                                                                                                    |                                                                         | $50,0{\pm}2,0$ |               |

Таблица 12 – Проверка измерения затухания асимметрии

Проверка измерения ЧХ затухания асимметрии выполняется автоматически при исполнении сценария Проверка Анализатора. scn.

#### 7.3.6 Определение погрешности измерения ЧХ импеданса

Погрешность измерения ЧХ импеданса определяется для рабочего состояния анализатора по пункту 7.2.3 в зависимости от режима подключения согласно схеме рисунка 8. Результаты проверки удовлетворительны, если максимальные отклонения ЧХ импеданса от значений сопротивления нагрузки соответствуют указанным в таблице 13 пределам допустимых значений.

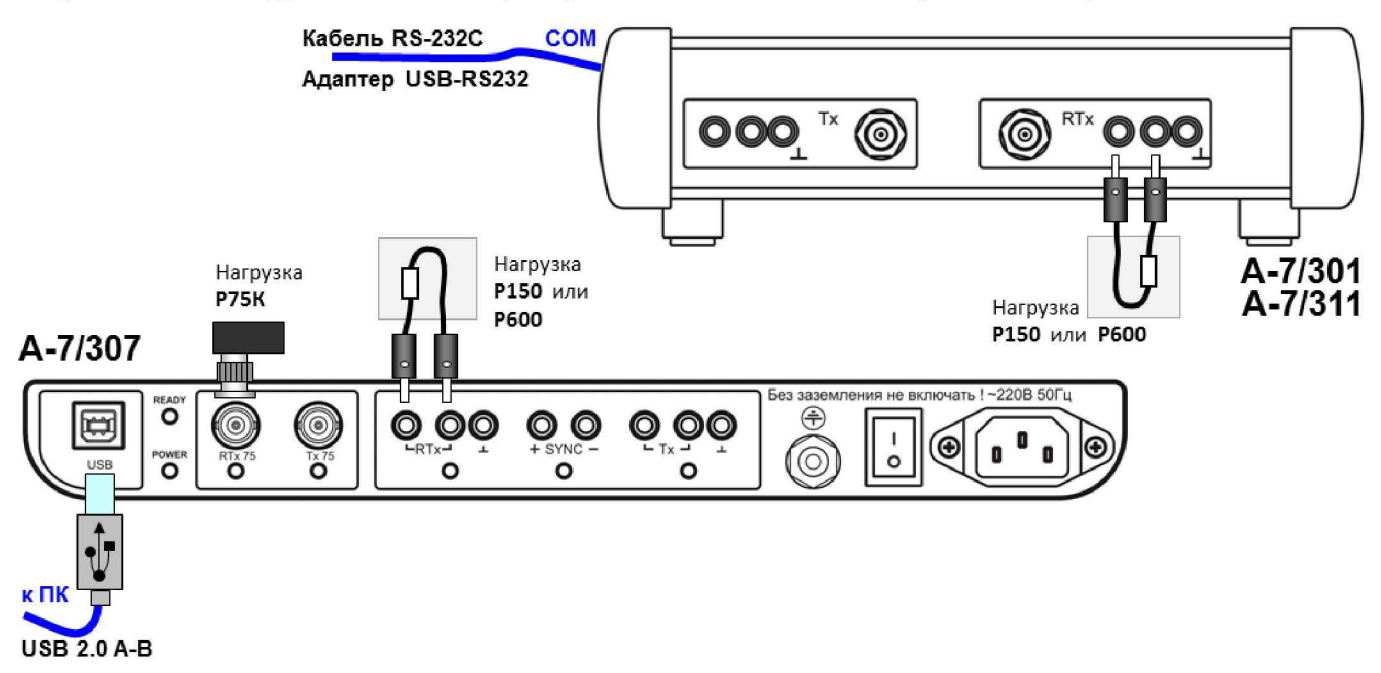

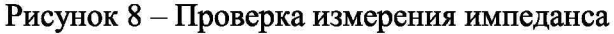

В случае несоответствия необходимо провести дополнительную калибровку измерителя импеданса поверяемого анализатора в режиме XX и КЗ, для чего следует:

- обеспечить режим XX (холостой ход) на разъеме RTx 75 или RTx;
- загрузить соответствующую конфигурацию;

- сразу после загрузки конфигурации анализатор, обнаружив на соответствующем разъеме состояние XX, автоматически выполнит калибровку в режиме XX;

- по завершении калибровки в режиме XX следует накоротко замкнуть выход, чем обеспечится установка режима КЗ;

- обнаружив состояние КЗ, анализатор автоматически откалибруется в КЗ;

следует подключить к выходу соответствующую нагрузку (Р75К, или Р150, или Р600) и, выполнив сброс усреднения кнопкой Рестарт, считать показания на ЧХ импеданса.

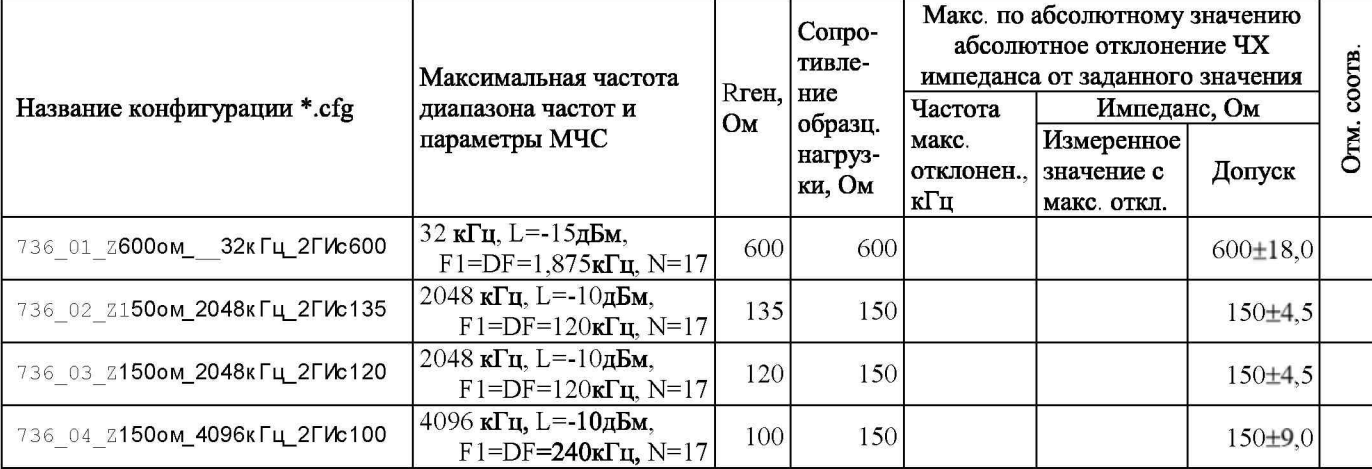

Таблица 13 - Проверка измерения импеданса

Проверка измерения ЧХ импеданса выполняется автоматически в ходе исполнения сценария ПроверкаАнализатора. scn.

#### 8. ОФОРМЛЕНИЕ РЕЗУЛЬТАТОВ ПОВЕРКИ

8.1 Результаты поверки оформляют протоколом произвольной формы и свидетельством установленной формы в случае соответствия анализаторов требованиям, указанным в технической документации.

8.2 Если анализатор по результатам поверки признан непригодным к применению, то «Свидетельство о поверке» аннулируется, выписывается «Извещение о непригодности к применению» установленной формы и ее эксплуатация запрещается.

8.3 Формы «Свидетельство о поверке» и «Извещение о непригодности к применению» оформляются в соответствии с документом «Порядок проведения поверки средств измерений, требования к знаку поверки и содержанию свидетельства о поверке», утвержденным Приказом Минпромторга России № 1815 от 02.07.2015 г. зарегистрированным в Минюсте России, регистрационный № 38822 от 04.09.2015 г.